## **012329 - Notas de Saída**

## Introdução

Esta é uma tabela de apoio que auxilia o usuário na visualização das notas fiscais de saída.

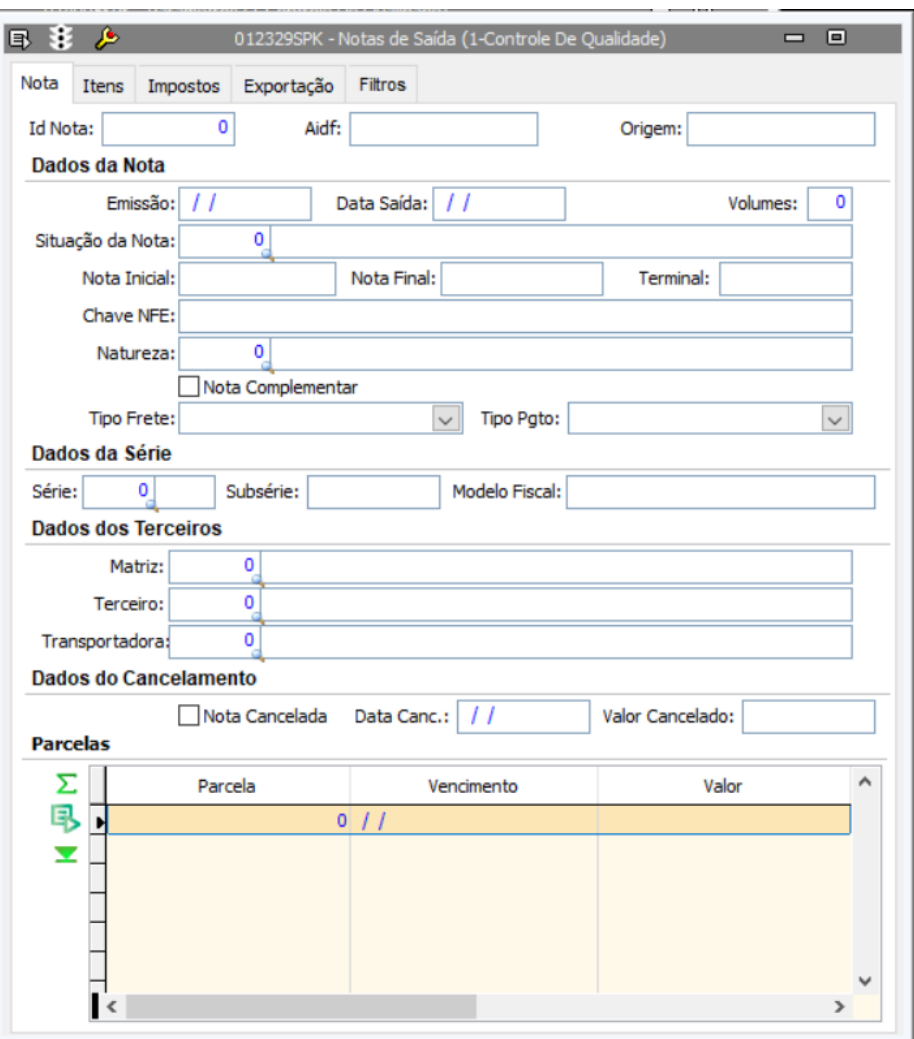

## Procedimentos

Para pesquisar as notas de saída

1. Acesse a tela 012329 - Notas de Saída.

2. Clique no botão **Procura Registros (F12)**.

Todos os dados disponíveis serão exibidos em forma de lista.

LCF